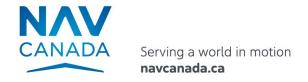

# **NOTAM Entry System FAQ**

## Login, Password & User Accounts

- I can't log in.
  - Check you are using the correct username and password,
  - Refresh the cache on the browser you are using,
  - If the failure persists, contact your Group Administrator or NAV CANADA Customer and Stakeholder Services.
- I got a failure message with detailed text "Invalid login attempt."
  - You are using the wrong combination of username and password. Either the username or password or both are incorrect. Be careful because after 5 successive failures you will be locked out of the system.
- I am redirected to a page that indicates that the account is locked out. I got a failure message
  with detailed text "Your account has been locked out for 15 minutes due to multiple failed
  login attempts, please try again later."
  - Select "Forgot Password" on the NES Login page. Fill in the fields as requested.
- I got a failure message with detailed text "Your password has expired. Please reset it by selecting the "Forgot Password" link."
  - Select "Forgot Password" on the NES Login page. Fill in the fields as requested.
- How do I change my password?
  - Select "Forgot Password" on the NES Login page. Fill in the fields as requested.
- What if I forget my password?
  - Select "Forgot Password" on the NES Login page. Fill in the fields as requested.
- I got a failure message with detailed text "The system is unavailable. Please contact your Administrator."
  - Contact your Group Administrator or NAV CANADA Customer and Stakeholder Services.

#### **Internet & Server Connection**

- NES is inactive and the message "404" is displayed. What does that mean?
  - Sometimes, if the internet connection is lost it is possible you will get a browser message. Check your internet connection.
  - Contact NAV CANADA Customer and Stakeholder Services (who will contact Engineering)
  - Outside work hours Fill in AMSCR form and fax to your FIC
- The "wait" or "connecting" dialog is shown for more than 5 minutes.
  - If the internet connection is lost or if the server is busy, the browser may not recognize the latest action.
  - Press "refresh" and check your last entries/submissions.
  - If the problem persists, or happens regularly, contact the NAV CANADA Customer and Stakeholder Services, and provide them information on the circumstances when this occurs.
  - Outside work hours Fill in AMSCR form and fax to your FIC
- What to do if the web/internet is working but the server is not accessible?
  - Contact NAV CANADA Customer and Stakeholders Service (who will contact Engineering)
  - Outside work hours Fill in AMSCR form and fax to your FIC

### Display

- Chrome is the recommended browser for using NES.
- NES does not display properly if I use Internet Explorer.
  - Internet Explorer Version 11 or above is required
- NES does not display properly when I use Firefox.
  - Install the latest version

#### **Submission & Dissemination**

- How do I know that my RSC NOTAM has successfully been sent?
  - The display of the RSC NOTAM proposal once the Disseminate t button is pressed is your confirmation that the message was sent.
  - You can confirm that the RSC NOTAM is available to all by visiting the NAV CANADA
     Collaborative Flight Plan Services Web Site (CFPS) <a href="https://plan.navcanada.ca/wxrecall/">https://plan.navcanada.ca/wxrecall/</a>
  - Your RSC NOTAM should be published within 2 minutes or less.
- I submitted an RSC NOTAM, but the RSC NOTAM is not on CFPS.
  - If the problem persists, fax an AMSCR form to your FIC and contact NAV CANADA Customer and Stakeholder Services.

## **Contingency Procedures**

- What to do if I can't access NES but I need to submit a report?
  - Use a hard copy of AMSCR form and fax the report to your FIC or give a verbal update to your FIC if this procedure has been pre-arranged.
- What to do if the web/internet is working but the server is not accessible?
  - Contact NAV CANADA Customer and Stakeholder Services (who will contact Engineering)
  - Outside work hours Fill in AMSCR form and fax to your FIC.

# Reporting of Bugs and Errors

- What to do if you have questions on reporting requirements and wording?
  - Go to NAV CANADA's Corporate Website: <a href="https://www.navcanada.ca/en/aeronautical-information/operational-guides.aspx">https://www.navcanada.ca/en/aeronautical-information/operational-guides.aspx</a> or call a FIC for guidance.
- Who to contact to report a bug in the application?
  - Contact NAV CANADA Customer and Stakeholder Services.
- Who should I contact if the information about my aerodrome is incorrect in NES?
  - Contact NAV CANADA Customer and Stakeholder Services.

#### More Questions?

Contact NAV CANADA Customer and Stakeholder Services.

The NAV CANADA Customer and Stakeholder Services contact information is on NAV CANADA corporate site: NAV CANADA - Contact Us.